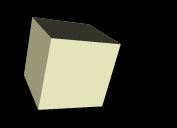

# Stand on the Shoulders of Giants

# S I V P

**(S**cilab **I**mage and **V**ideo **P**rocessing Toolbox)

# **A Scilab Toolbox based on OpenCV**

Shiqi Yu( 于仕琪 ) shiqi.yu@gmail.com <http://sivp.sourceforge.net/>

June 9, 2006

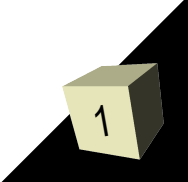

# **OpenCV China Website**

- **Exeryone can edit the web pages.**
- API document, tutorials, examples, slides, ...
- Web forum

# **Chinese Doc Improvement Project** (中文文档改善计划)

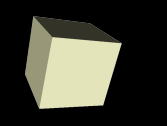

# **What's Scilab?**

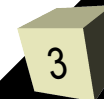

# **Scilab**

4

Scilab is a **open source** scientific software package for numerical computations providing a powerful open computing environment for engineering and scientific applications.

Scilab syntax is largely based on the Matlab language.

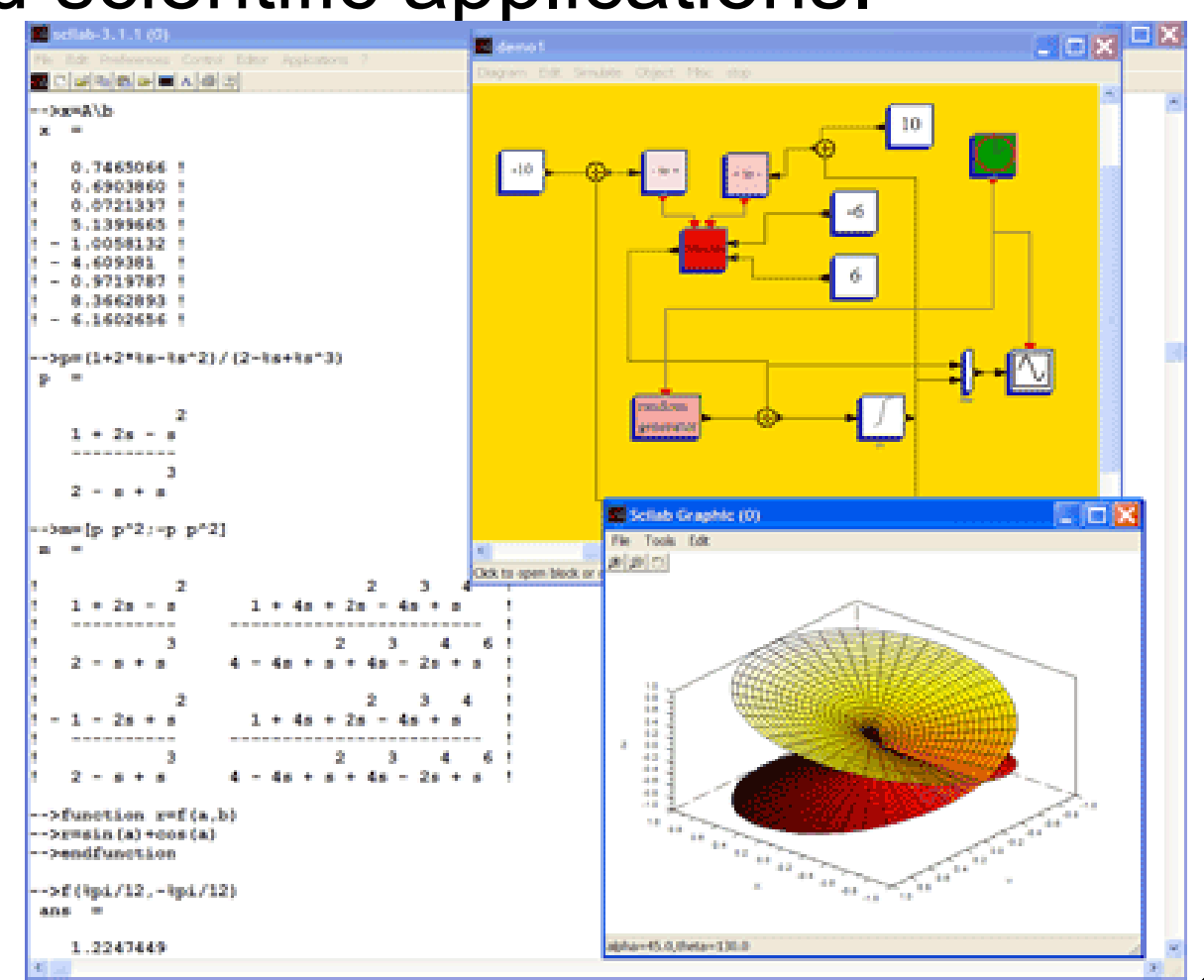

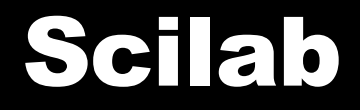

#### Scilab code examples:

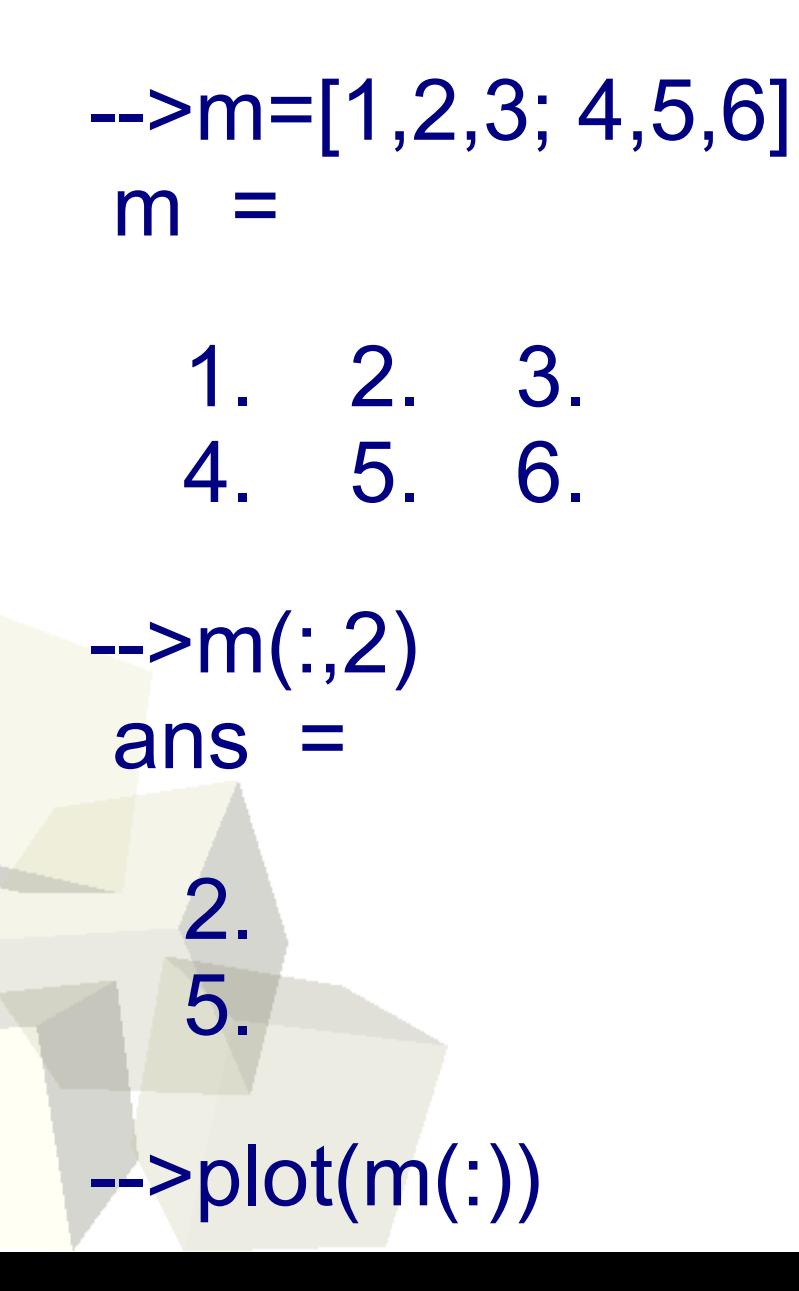

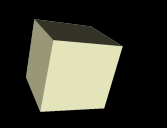

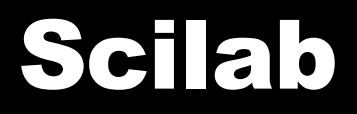

# **Why to do image processing in Scilab?**

It's more convenient for algorithm design using **script languages** than **programming languages**  $(C/C++)$ .

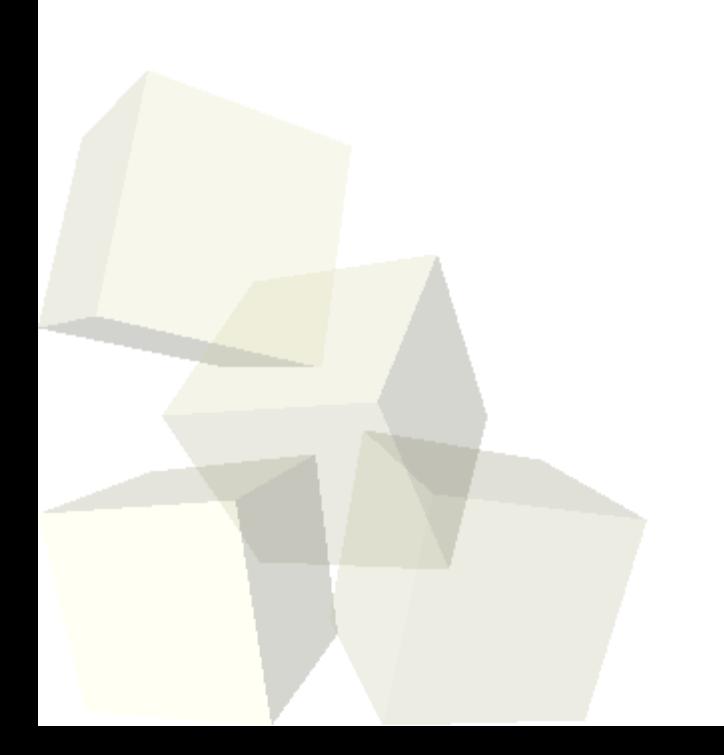

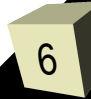

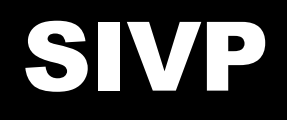

7

# **SIP vs. SIVP**

Scilab Image Processing Toolbox (SIP) [http://siptoolbox.sf.net](http://siptoolbox.sf.net/)

SIVP is inspirited by SIP, and developed on OpenCV nor ImageMagick as SIP.

SIVP supports video r/w and grabbing frames from cameras.

Most SIVP functions are fast than SIP functions.

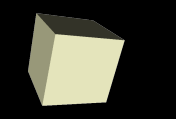

SIVP intends to do image processing and video processing tasks. SIVP is meant to be a **useful**, **efficient**, and **free** image and video processing toolbox for Scilab.

- **Useful**: A toolbox must be useful.
- **Efficient**: Efficiency is important for researchers.
- **Free**: The toolbox should be free software and benefits more people. (GPL license)

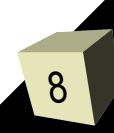

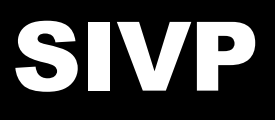

- Image read, image write
	- BMP, PNG, JPEG, TIFF, PBM, PGM, PPM, PBM, PGM, PPM
- Video file read/write
- Video capture for cameras or 1394 devices
- Image processing
	- edge, filter2, imnoise, imcrop, imhist, imlincomb, imadd, rgb2ntsc, ...
- Interface
	- image showing

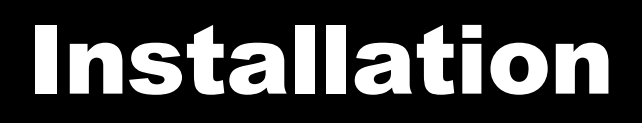

- Install SIVP under Linux Download the newest source code and then
- . \$tar zxvf sivp-0.4.3.tar.gz #uncompress
- $\cdot$  \$cd sivp-0.4.3
- \$./configure
- \$make
- #make install # as root
- SIVP will be in Debian depository.

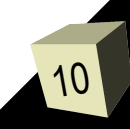

# Installation

#### ■ Install SIVP under Windows We made an friendly installer for Windows version

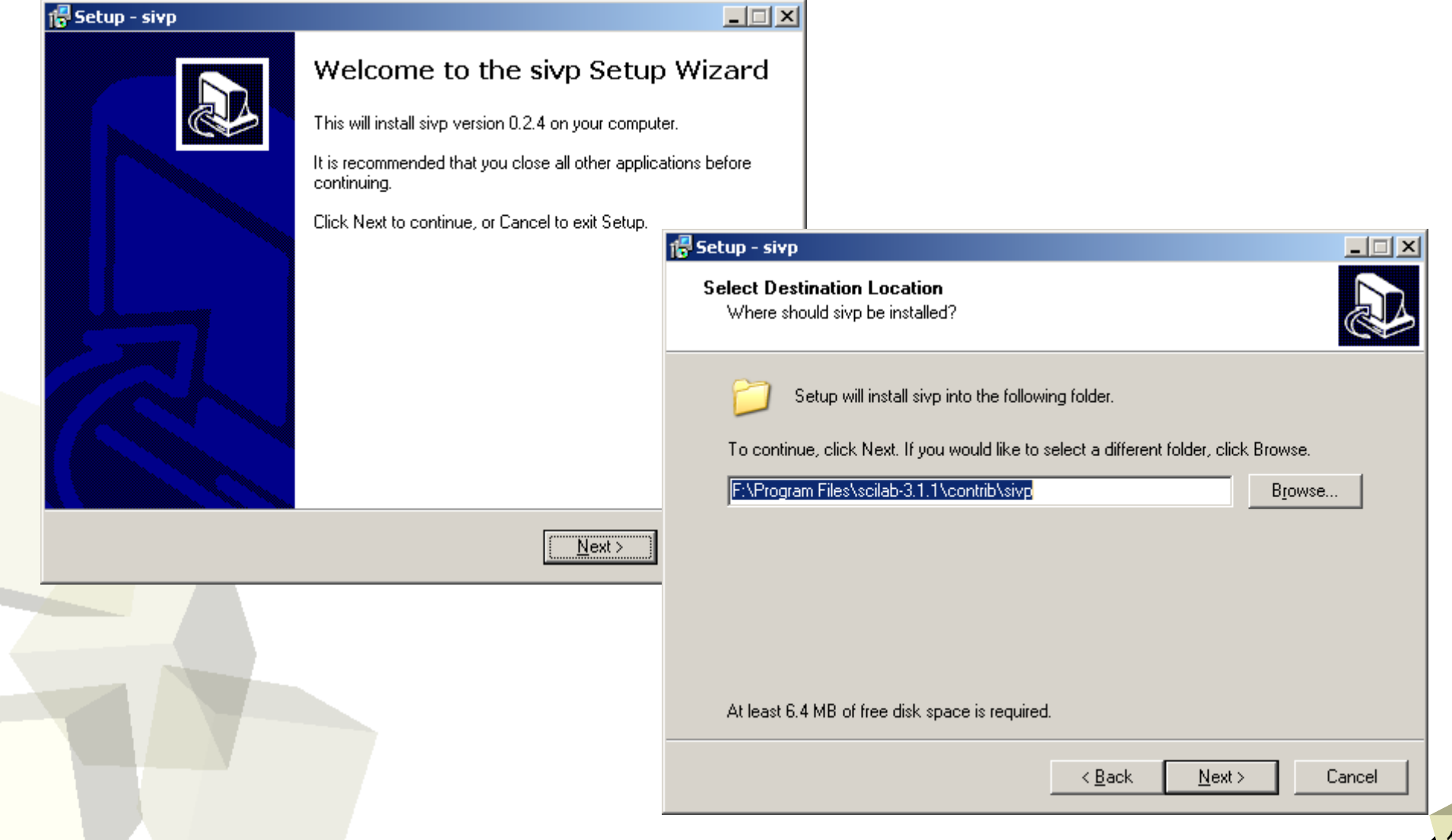

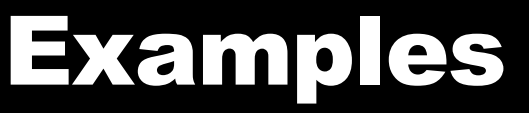

# ■ Load SIVP to Scilab

SIVP help, demos will appear in the menus

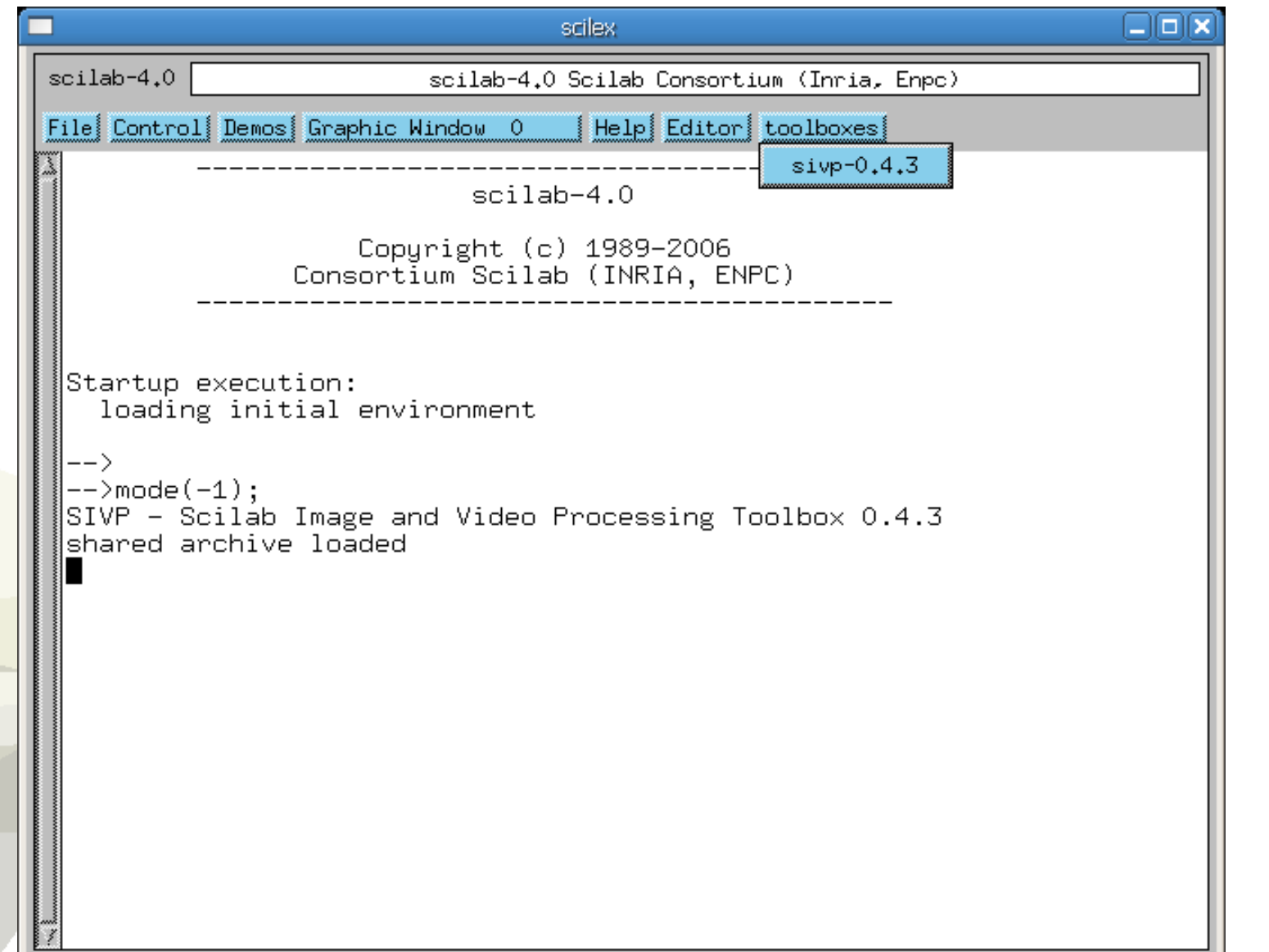

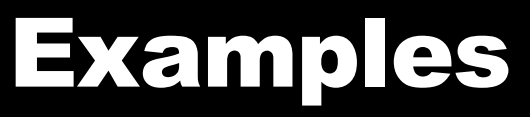

## ■ Load, show and process an image

- -->im=rgb2gray(imread('lena.png'));
- -->imshow(im);
- -->imc=edge(im, 'canny', [0.06, 0.2]);
- -->imshow(imc);

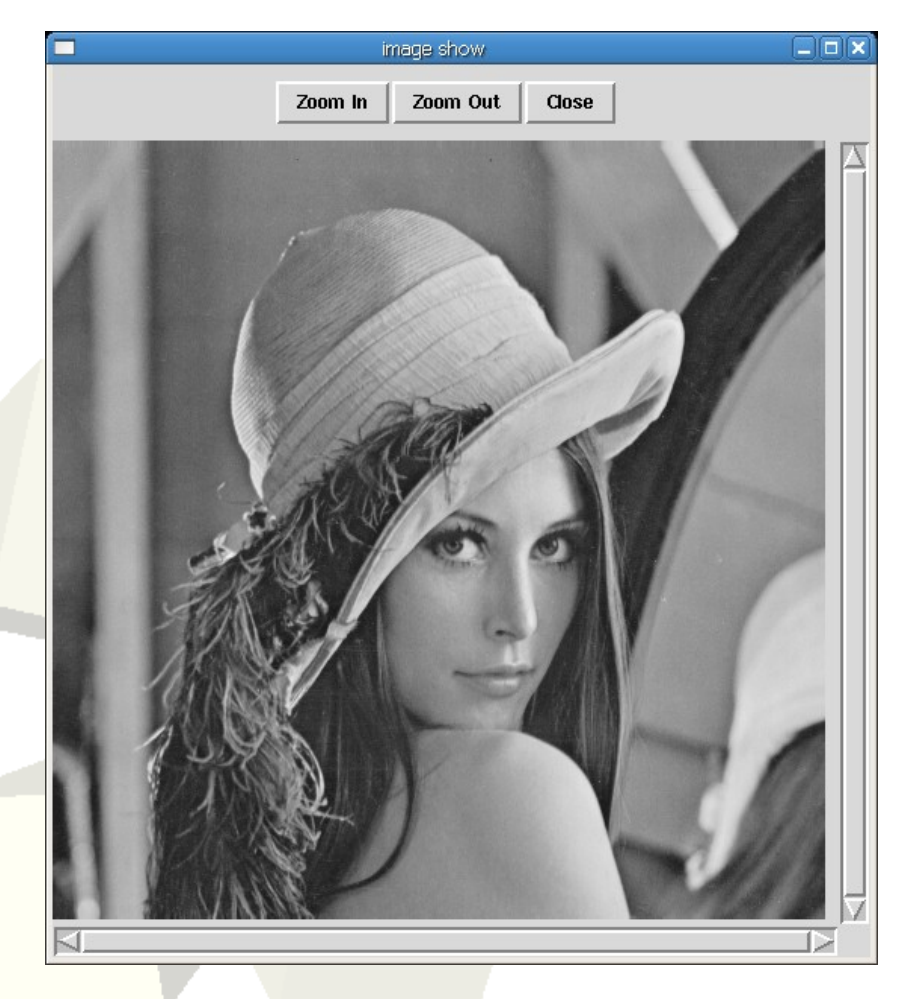

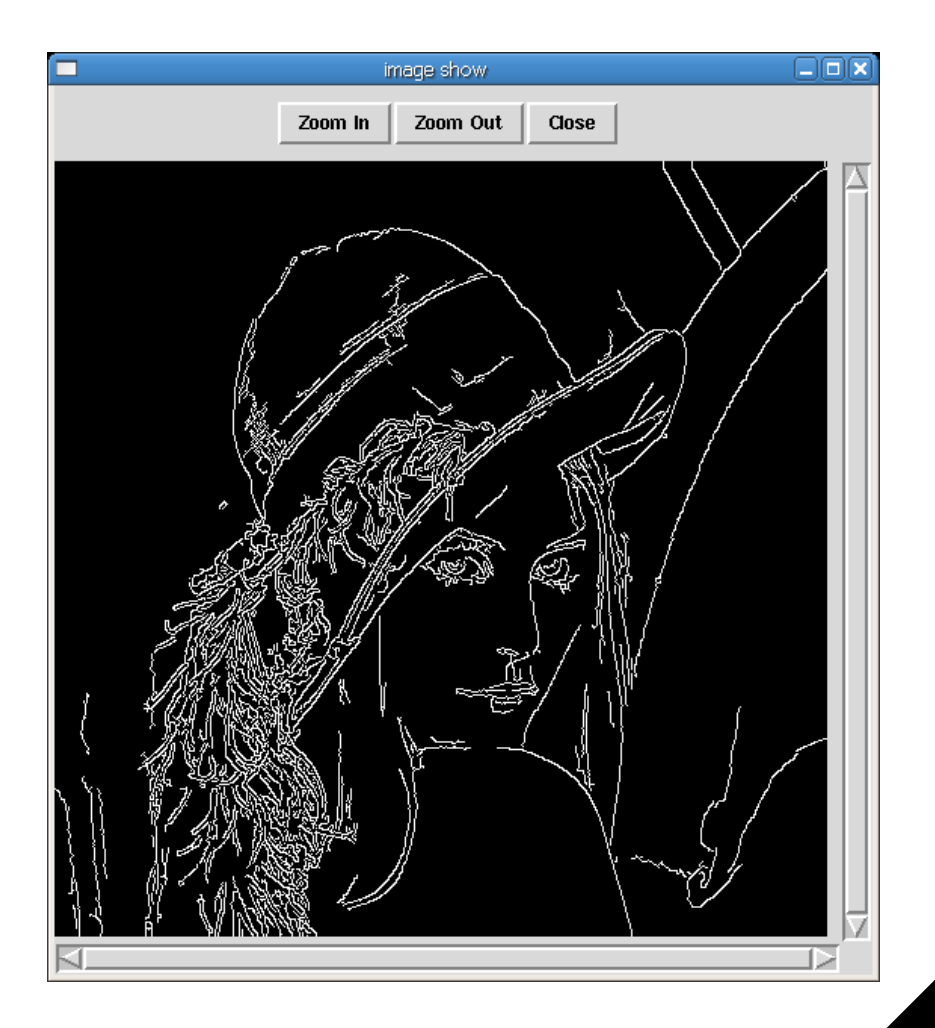

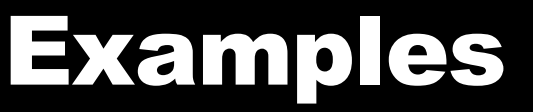

#### ■ Video file/camera read

```
n = aviopen('video.avi');
im = avireadframe(n); //get the 1st frame
im = avireadframe(n); //get the 2nd frame
aviclose(n);
```

```
n = camopen(); //to open a camera
```
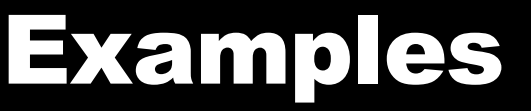

#### ■ Video file write

```
   im = imread('lena.png');
   n = avifile('lena.avi', [300;300], 30);
   for ii=1:200
    ims = im(ii:512-ii, ii:512-ii, :);       addframe(n, ims);
   end
```

```
   aviclose(n);
```
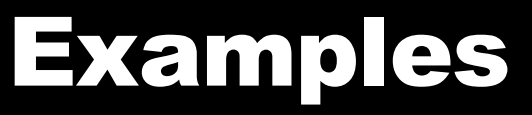

#### ■ Get help -->help canny

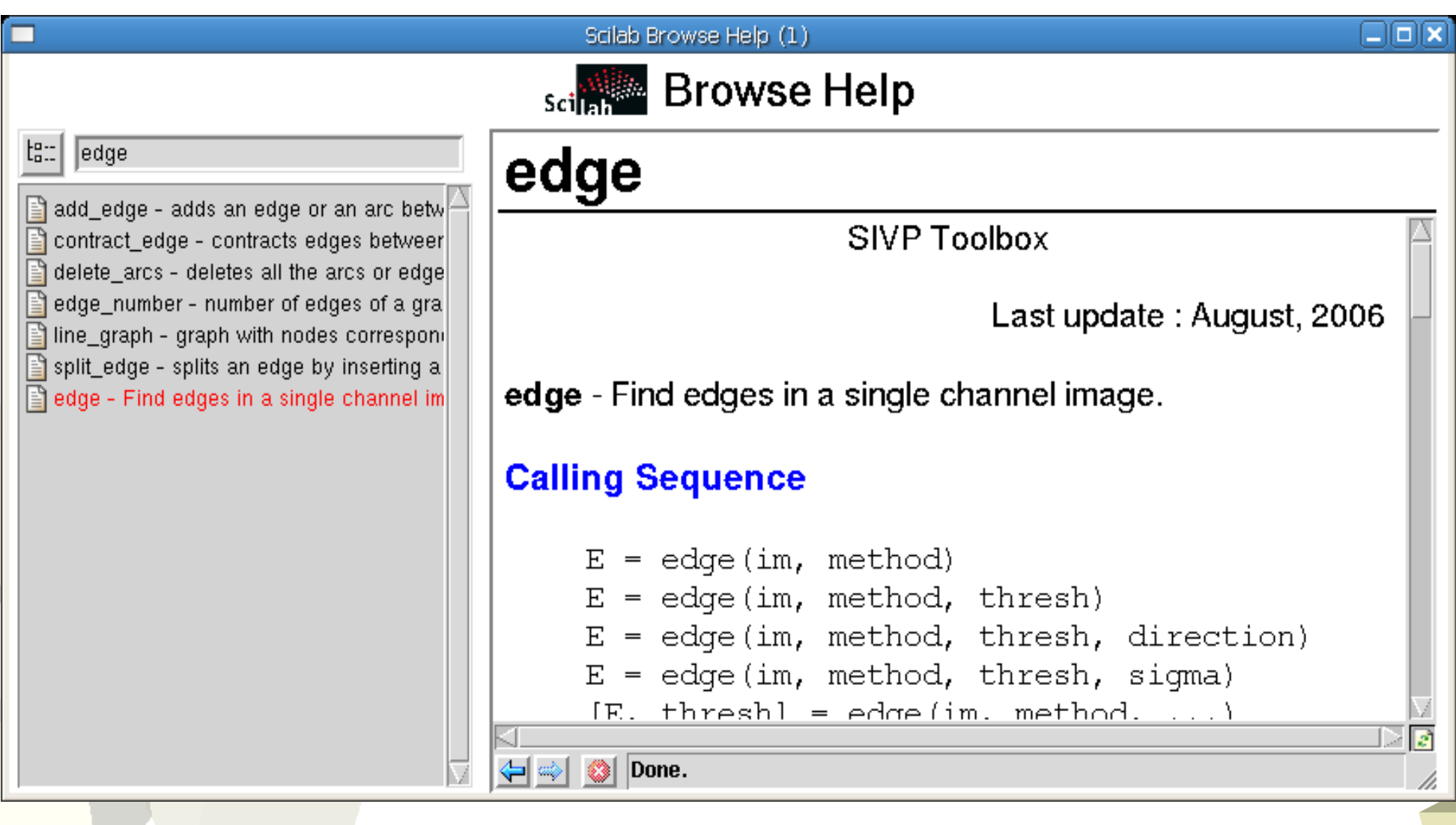

#### Demo

# SIVP Development

17

#### **C Interface**

```
int intex1c(char *fname)
{
  int i1, i2;
  int ierr;
  int l1, m1, n1, m2, n2, l2, m3, n3, l3, m4,
n4, l4, l5, l6;
  int minlhs=1, minrhs=4, maxlhs=5, maxrhs=4;
  int * data;
```
CheckRhs(minrhs,maxrhs) ; CheckLhs(minlhs,maxlhs) ;

}

# SIVP Development

#### **C Interface**

```
GetRhsVar(1, "i", &m1, &n1, &l1);
...
int * data = istk(12); //get data pointer
...
CreateVarFrom(2,"b", &m2, &n2, &13, &12);
...
LhsVar(1) = 2; //set output
return 0;
```
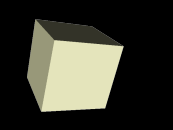

# SIVP Development

#### ■ Macro

```
function [X]= foo1(A)X = abs(A);endfunction
```
■ Online Help Fomated information is stored in an xml file. The file can be formated to html or other formats.

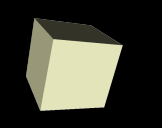

### ■ Hardware:

Intel P4 3.0G CPU, 512M RAM

# ■ Software:

- SIP and SIVP: Linux 2.6
- Matlab: Windows XP

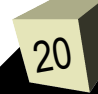

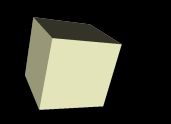

# ■ True color image reading

• The Y dim is the time needed

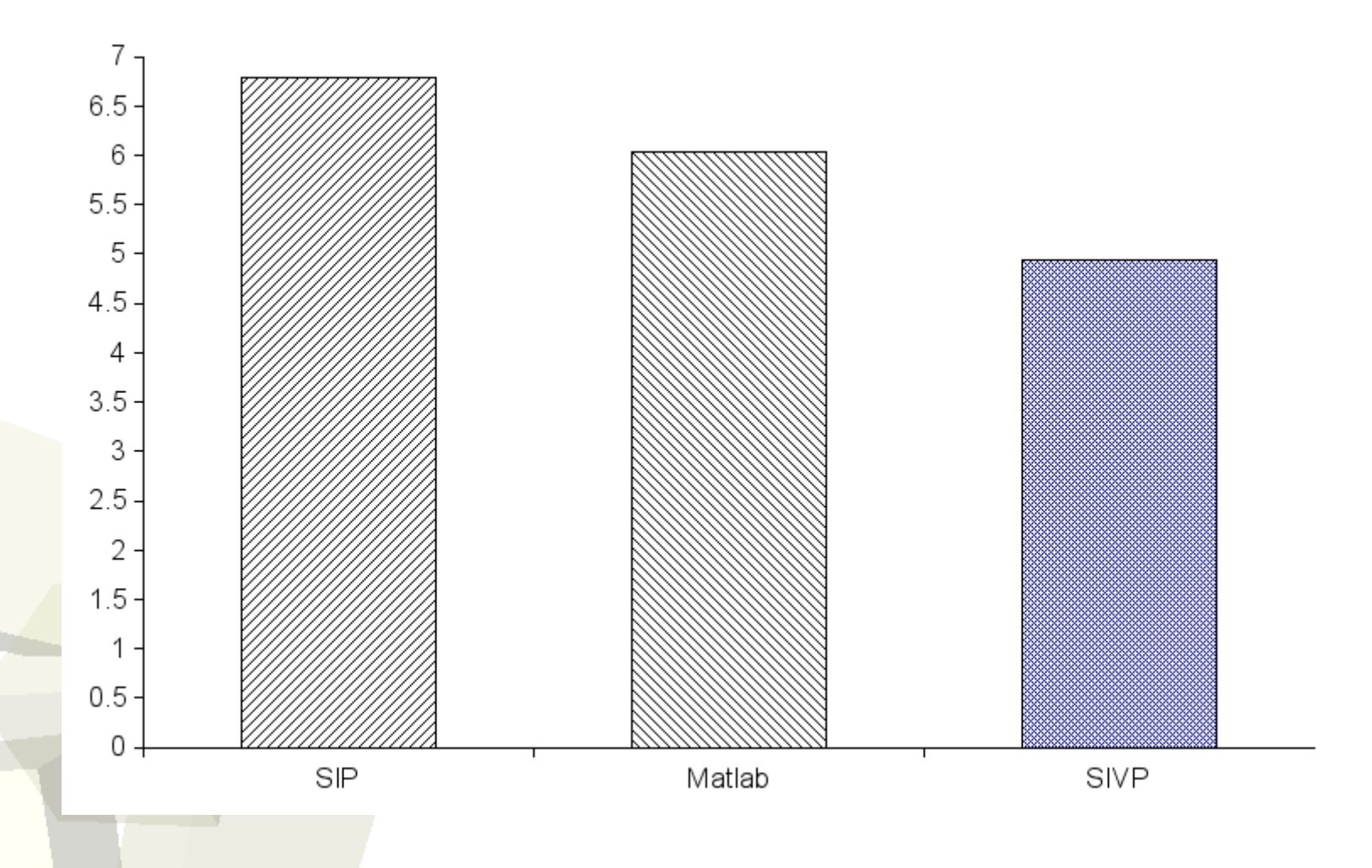

# Performance Comparison

# ■ Gray image reading

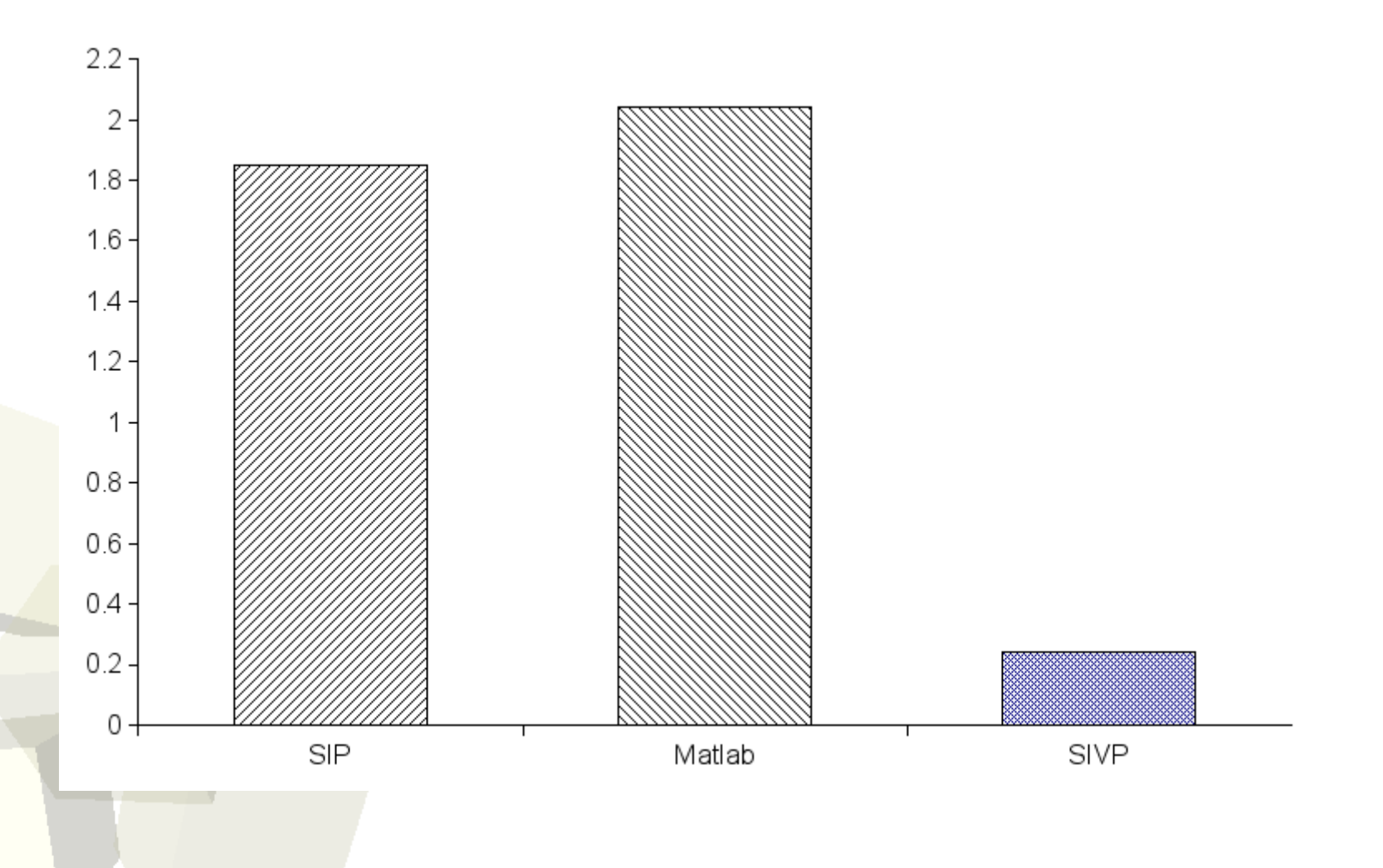

# Performance Comparison

# ■ Sobel operator

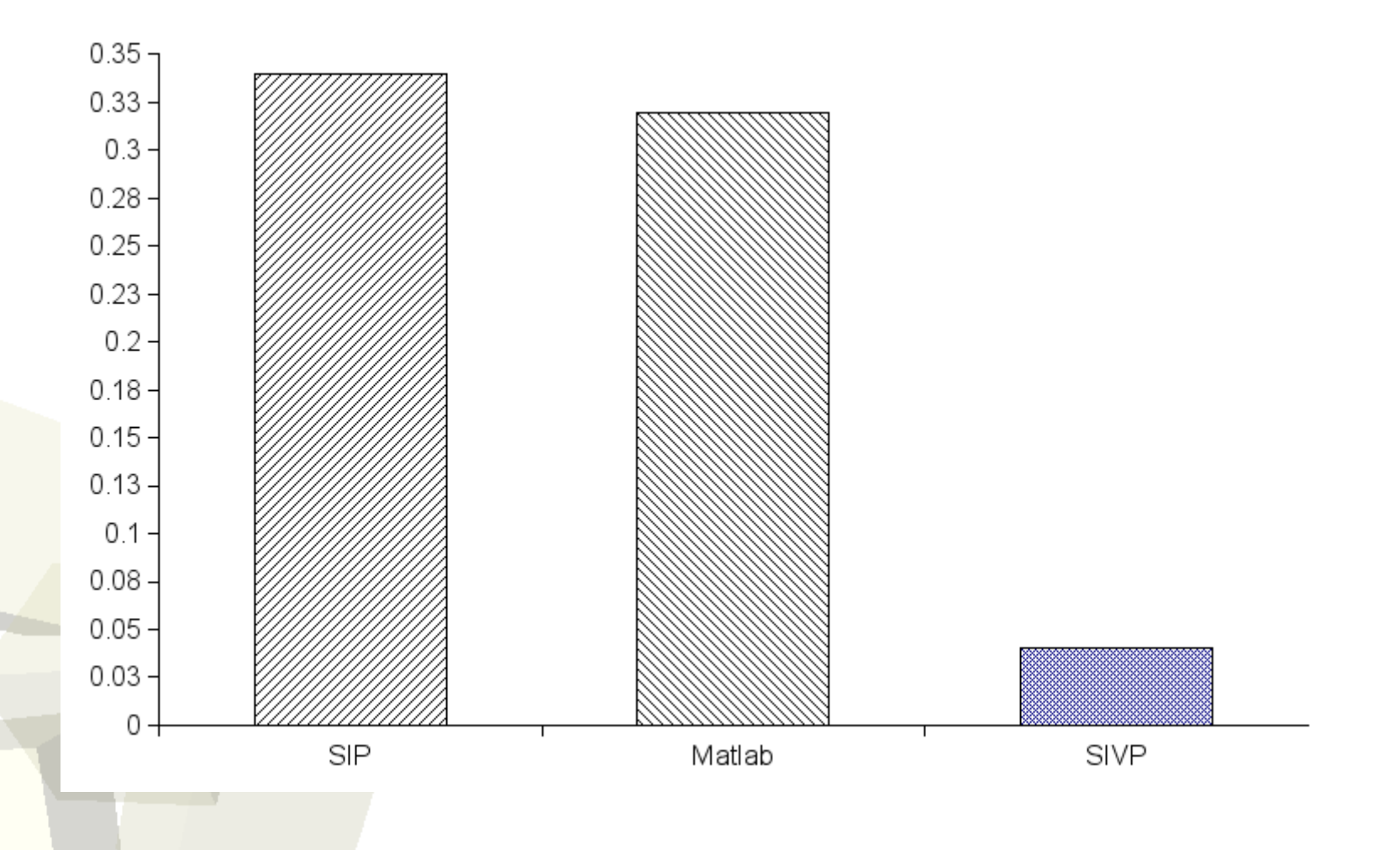

# Performance Comparison

# ■ Video reading

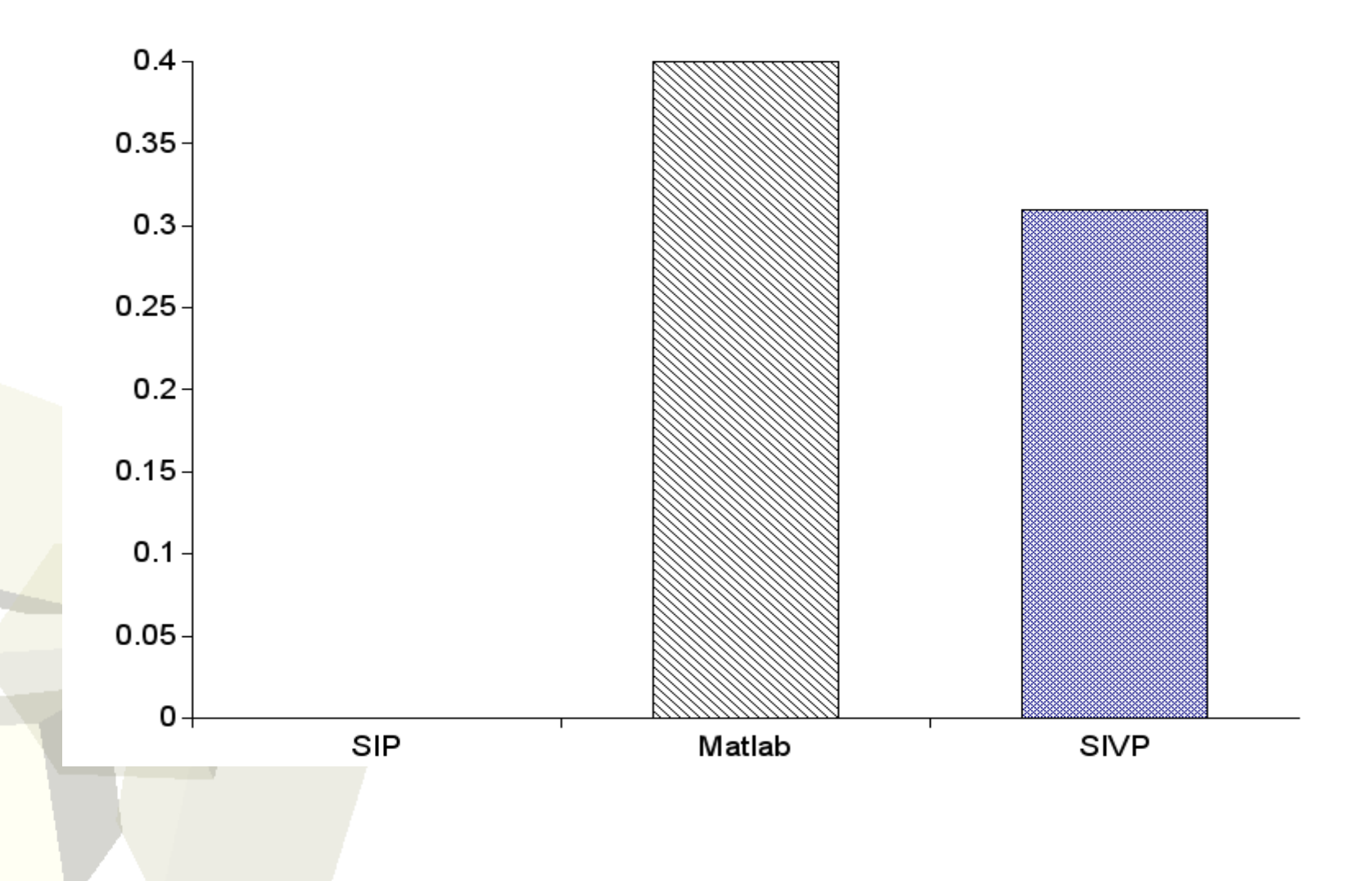

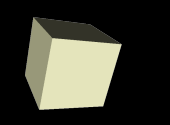

# ■ True color image showing

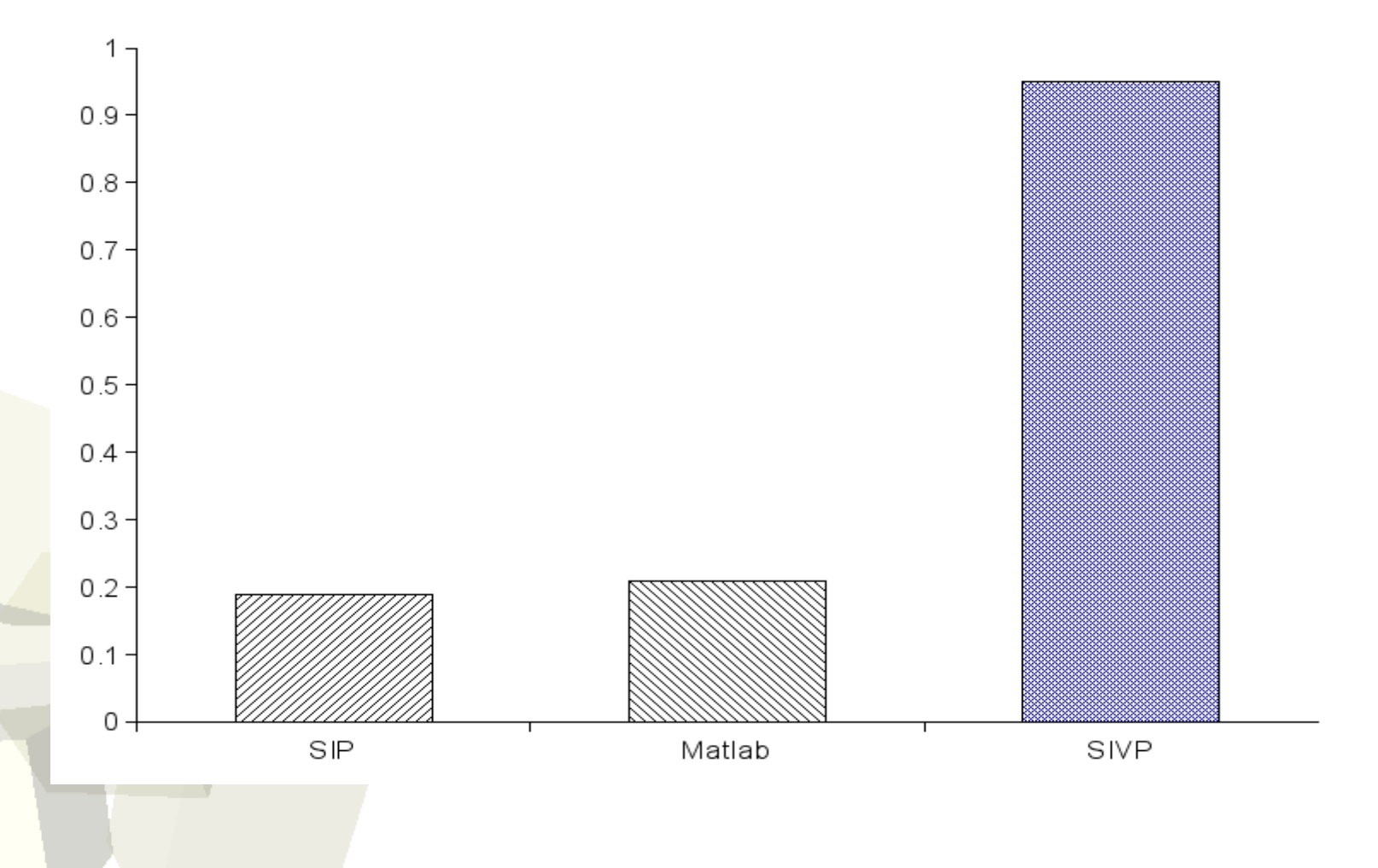

# Help SIVP

## If you want to help SIVP, do as follows:

- 1. Learn and use Scilab;
- 2. Download and use SIVP (svn version is recommended.)
- 3. Know how to use *subversion, gcc, make, autoconf, automake.*
- 4. Read the SIVP source code and modify it. 5. Send email to me. ^-^

Doc writer/Tester: Step 1-2; Developer: Step 1-5

# Future Plan

- Improve image showing function
- More image processing functions
- Fix bugs

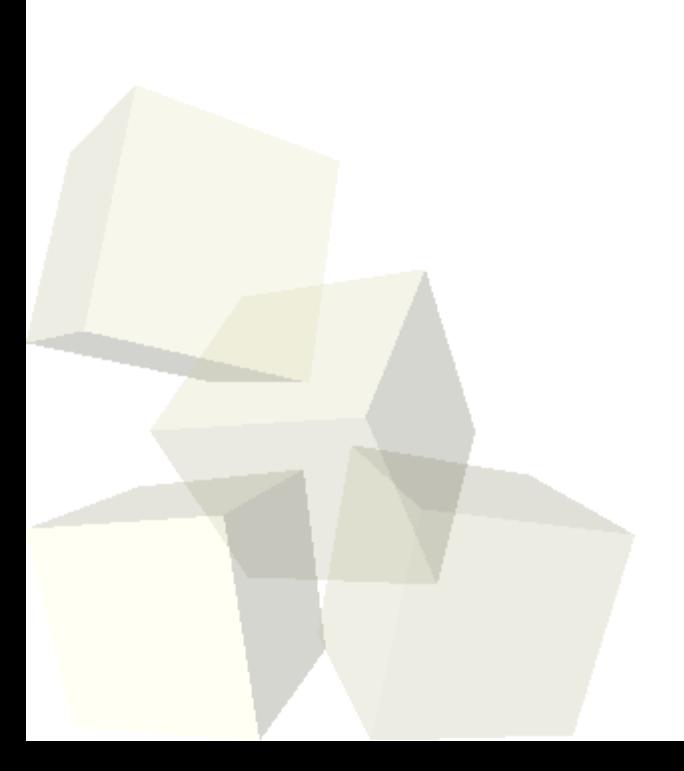

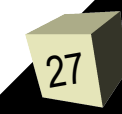